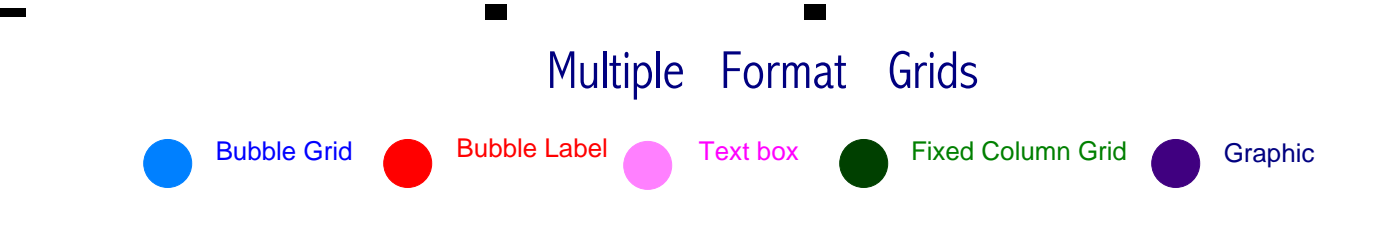

## **Combining text+ objects with custom grid and fixed grid objects**

## **Please rate the following departments:**

- 
- 
- 
- 
- 
- 
- 

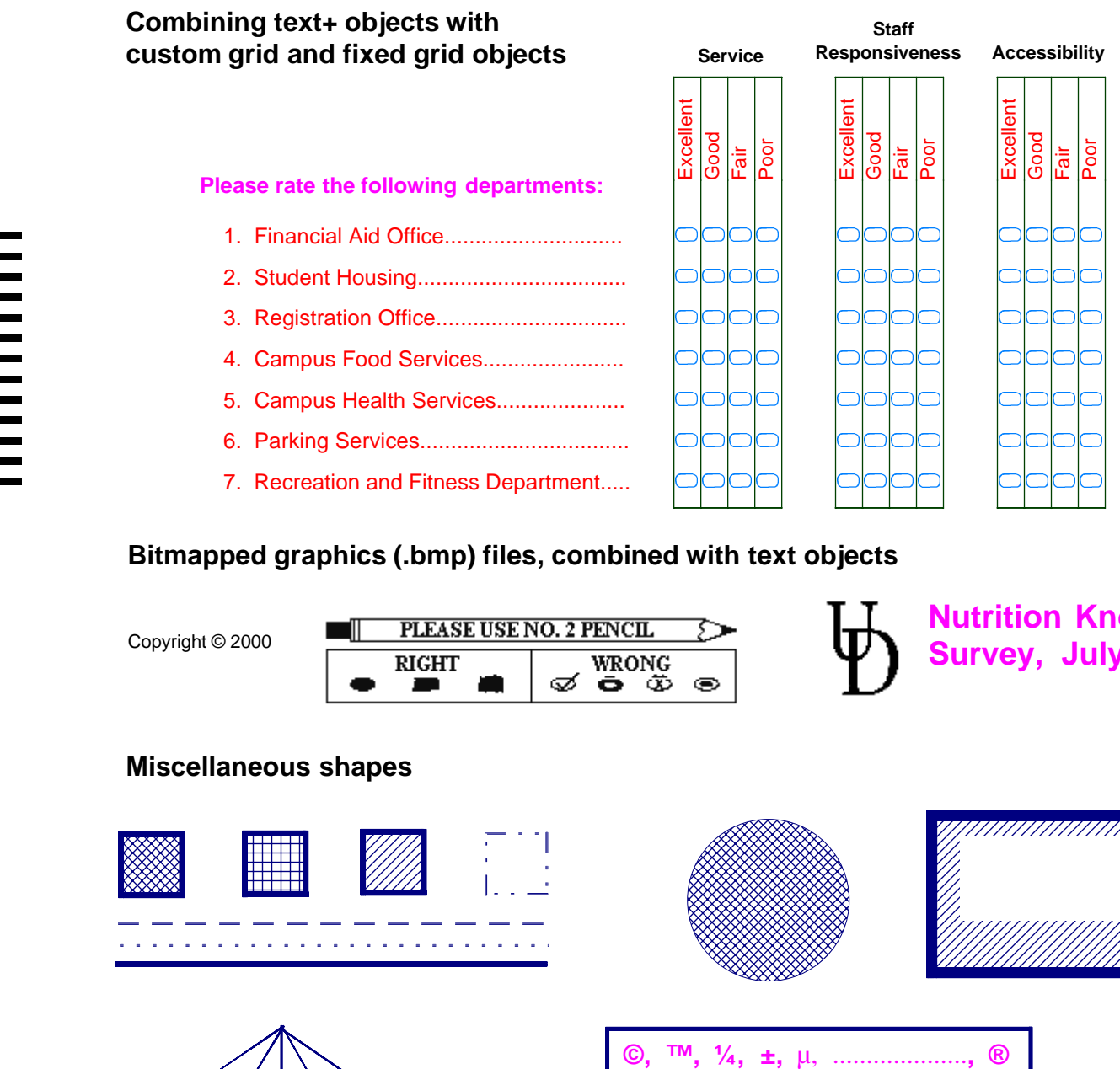

## **Bitmapped graphics (.bmp) files, combined with text objects**

Copyright © 2000

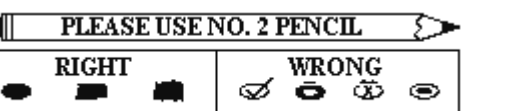

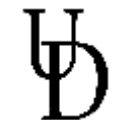

**Nutrition Knowlege Survey, July, 2000**

## **Miscellaneous shapes**

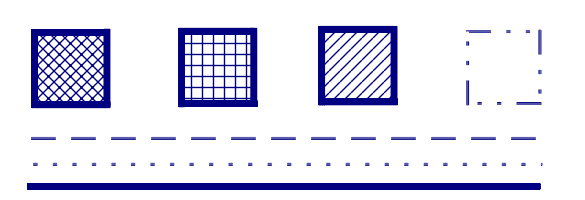

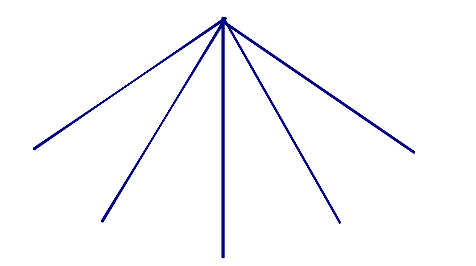

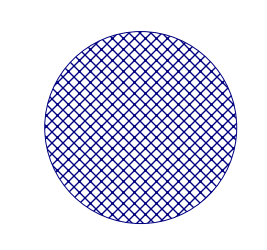

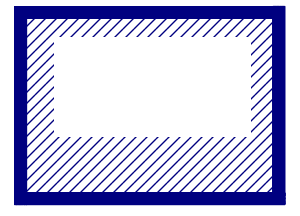

Symbols can be inserted by using the character map to determine the character's keystroke equivalent. Find the character map by clicking "Start", "Programs", "Accessories", "System Tools", "Character Maps." Double- click the symbol and select "copy." Then paste the symbol into the text box.